# **General Search Help**

Searching for data at the Department of Environmental Services Onestop site need not be complicated.

Searching is **Case Insensitive** which means that entering search data in upper or lower case **will not** return different results. Also, site name, owner name and address searching will automatically include the wild card character (%) to help broaden the search.

The General Rule is **not to be as specific** in your search selections as to eliminate desired results.

The following abbreviations are used as a prefix when a detail page is saved to a PDF file or an Excel dataset is downloaded:

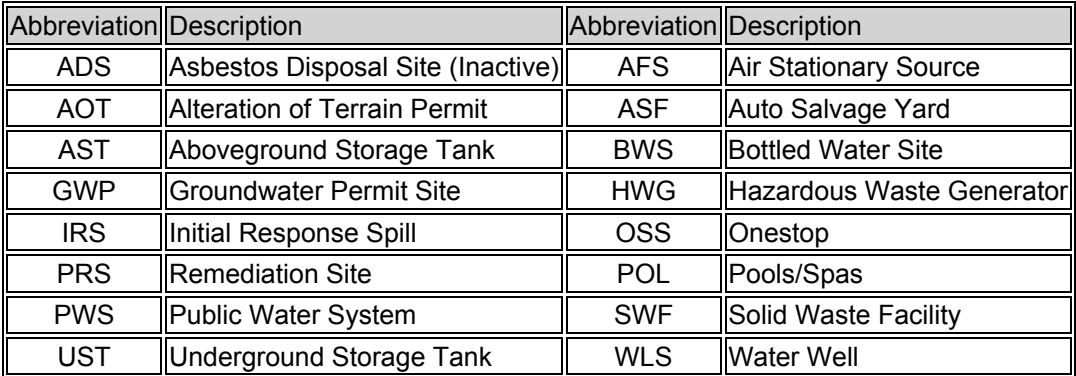

Click on the other  $\bullet$  on the page for further information regarding searching Onestop data.

Click on the  $\mathbb{Z}$  in any section to reset the search criteria within the section to the default values.

### **Onestop Version One Help**

The purpose of this checkbox is to allow you to output to the Onestop Version One results format. The Onestop Version One format shows **no** reference to other areas of interest that may be happening at the site listed.

There are exceptions to using this checkbox. Whether or not you check the Onestop Version One checkbox, if you select **ONLY** "Alteration of Terrain Permit" or **ONLY** "Water Well" as the specific areas of interest, the results will **automatically** be returned in a Onestop Version One format. If you select other interests along with "Alteration of Terrain Permit" or "Water Well", the results will be returned in a Onestop Version Two format. Note: If you check the Onestop Version One checkbox, you can ONLY check one area of interest.

See the examples below when using the Onestop Version One checkbox.

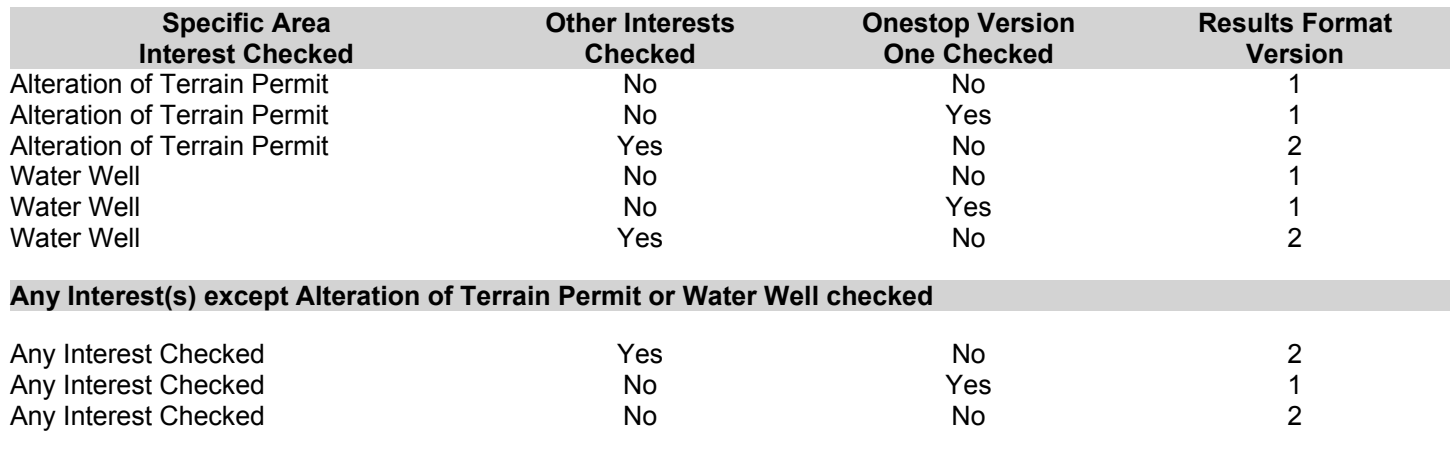

### **Location Search Help**

If you select a town/city, a very specific address and a specific area of interest:

 Town/City: Concord Address: 123 Main Specific Interest: Underground Storage Tank

the search may find no results.

By simply removing the number on the address:

 Town/City: Concord Address: Main Specific Interest: Underground Storage Tank

results may be returned.

Click on the other  $\bullet$  in this section for further information regarding Location searching.

### **Town Search Help**

This is an optional field.

If the town or city to be searched is known, select it from the drop down list. This will decrease the search time and narrow the search results. **Note that if a County had been selected, the drop down list will only contain those towns and cities that are located in selected county.** 

**Note:** Town and city localities are listed within the drop down list. An example of a locality would be Lakeport. Lakeport is located with the city boundaries of the city of Laconia, so if you select Lakeport for your Town/City selection, the results returned will be for Laconia and not just the locality of Laconia called Lakeport.

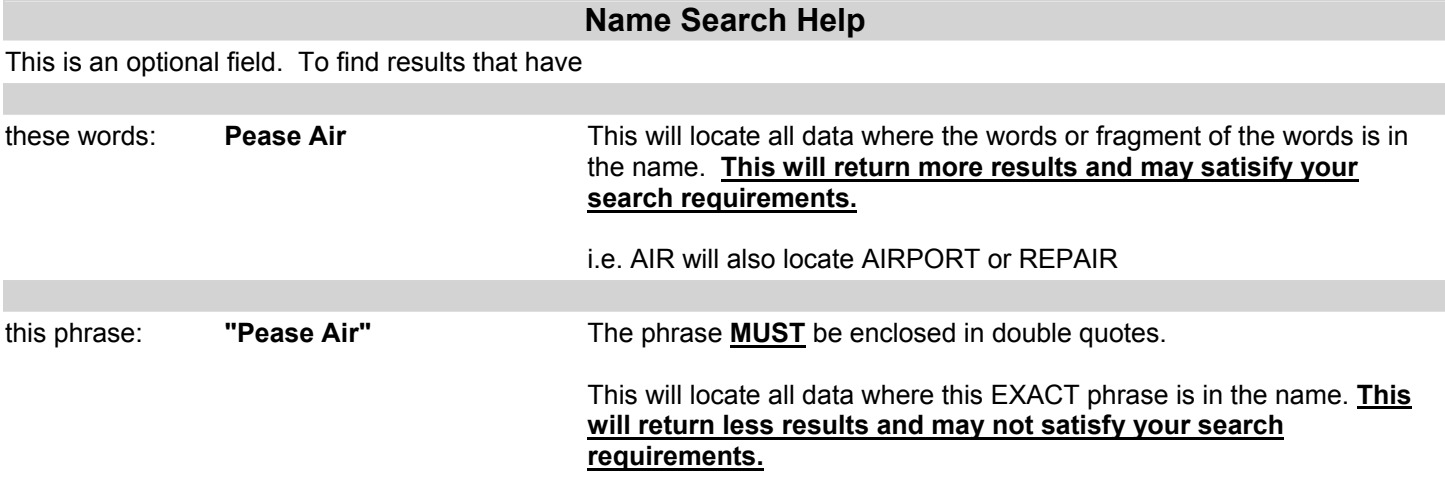

**Note:** If the search being done includes the Alteration of Terrain interest, both the owner and project name fields will be searched. The reason for including owner in the search is because most people searching for Alteration of Terrain data do not know the project name but know the owners name.

Try not use words such as "Company", "Inc", etc. These words are found in many results and may return more results than you desire. Use a proper name words combined with a selected "TOWN" and this will narrow the search results.

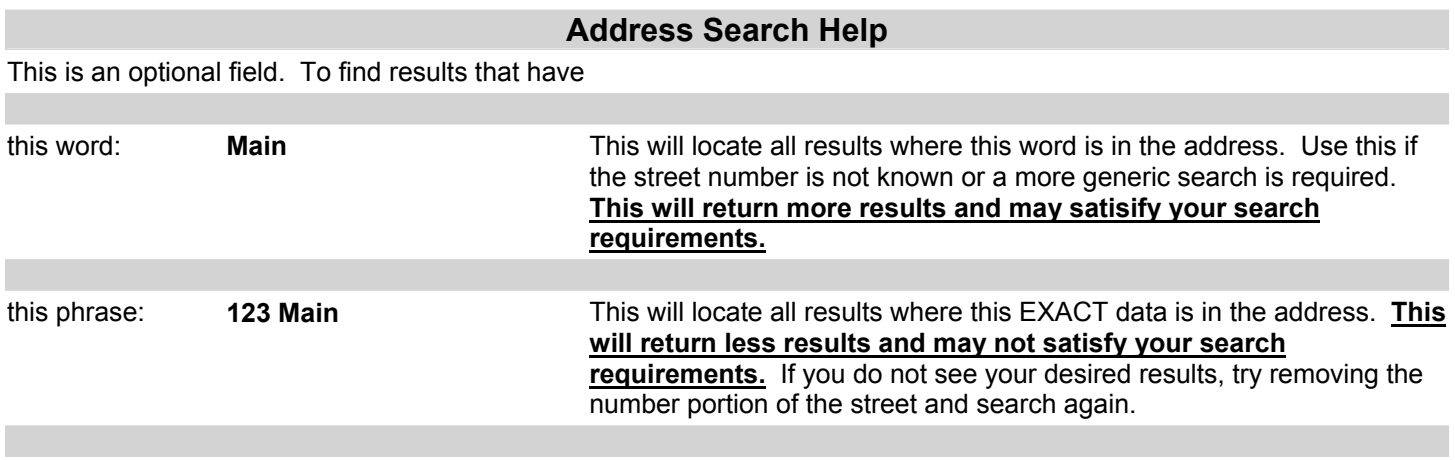

Do not use words such as "Street", "Drive", "Lane", etc. These words are found in many results and may return more results than you desire. Use the proper name in the address such as "Main", "Washington", "Hazen", etc combined with a selected "TOWN" and this will narrow the search results.

# **County Search Help**

This is an optional field.

Select a county from the drop down list and this will cause the search to narrow the search results to only those towns and cities located in the county. Searching by county will increase the search time. **Note that if a County is selected, the Town/City drop down list will be repopulated with only those towns and cities that are located in selected county**.You may select a specific town or city from the Town/City drop down list after you have selected a county.

# **Areas of Interest Search Help**

Selecting an area of interest is optional but searching by an Area of Interest will narrow the results returned and quicken the search. This can be done two ways:

#### **1. General Areas of Interest**

A General Area of Interest is defined as a grouping of specific interests. An example might be **"Fuel Storage"**. The specific interests that pertain to **"Fuel Storage"** would be Aboveground Storage Tanks and Underground Storage Tanks. If you select a General Area of Interest, the specific area(s) of interest that apply will be automatically selected for you.

#### **2. Specific Areas of Interest**

If you have a specific area of interest in mind, you can just check the check the box next to that specific area of interest. If you have not checked the Onestop Version One format, more than one specific area of interest may be checked.

Note: If any Specific Area of Interest is selected either by having selected a General Area of Interest or by checking a check box next to a Specific Area of Interest then Identifier and Program Specific criteria will be displayed further down on the page.

### **Include Other Interests at Location Help**

By un-checking this checkbox, the results returned **will not** show any other interests at a location other than the Specific Areas of Interest(s) checked.

For example:

You selected the specific interest "Aboveground Storage Tank"

If an "Aboveground Storage Tank" is found at a location, then the location **will** be returned but no other specific interests which may be at this location will be returned.

### **Return only results that exist in ALL selected areas of interest Help**

By checking this checkbox, the results returned will **only** show locations where **ALL** the selected Specific Areas of Interests are found at a location.

For example:

You selected "Aboveground Storage Tank" and "Underground Storage Tank"

If both an "Aboveground Storage Tank" and an "Underground Storage Tank" are found at a location, then the location **will** be returned.

If the search only finds an "Aboveground Storage Tank" at a location **but not** an "Underground Storage Tank" or vice versa, then the location will **not** be returned.

#### **Program Specific Criteria Search Help**

Program specific criterion is optional. If a Specific Area of Interest is checked, that area of interest will have further selection criterion for narrowing the search results.

Some examples of program specific criterion are:

- 1. A key identifier, i.e. Site Number, Public Water System Id, etc.
- 2. Status for some of the interests
- 3. Specific project type(s) for Remediation sites
- 4. Generator size for Hazardous Waste Generators

Wherever a check box list is displayed, you may check multiple checkboxes for that criterion.

Wherever a dropdown list or radio button is displayed, you may only select one option for that criterion.

# **Using the Wildcard "%" in a Search**

The wildcard character "%" can be used to help locate information. The usage of the wildcard character is not needed in any owner, address or name field since the field is automatically wildcard searched. Only fields with an "\*" indicator can use the wildcard character. **Since searches are case insensitive, entering upper or lowercase characters will not matter in the search.**

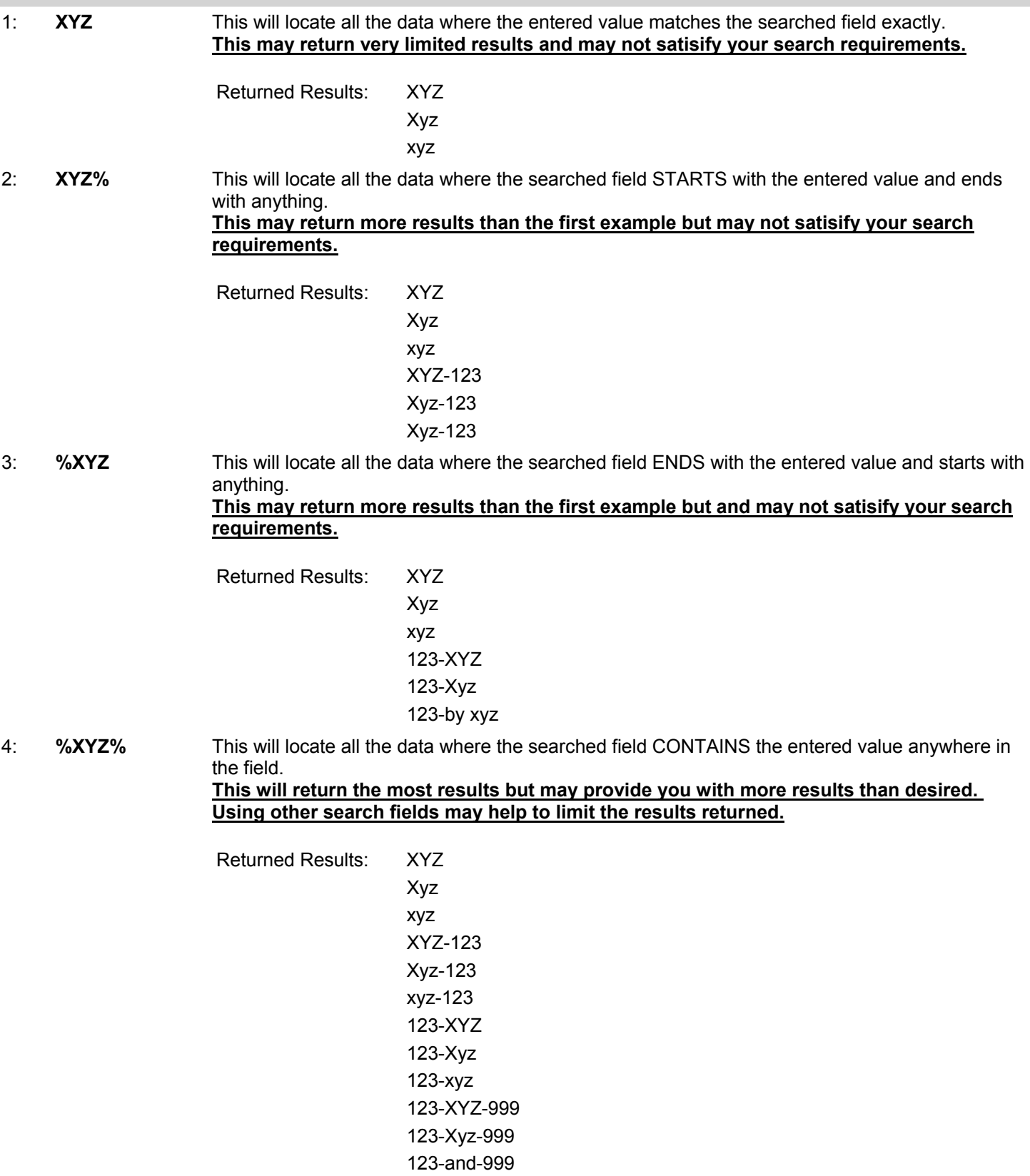